## **Descargar los archivos para la AFIP con el programa SISDRE**

**IMPORTANTE: El error más común porque no se descargan los archivos es porque o falta tirar una X antes de comenzar el proceso por haber algún documento pendiente de imprimir o se está salteando una Z en el proceso o dejo el módulo fiscal abierto del winfar64 . El sistema le va a generar 3 archivos encriptados con la extensión .PEM. los mismos no los va a poder abrir. Solo tiene que subirlos a la página de la Afip alguna persona idónea en el tema o el contador.**

-Cerrar el módulo fiscal del WINFAR64

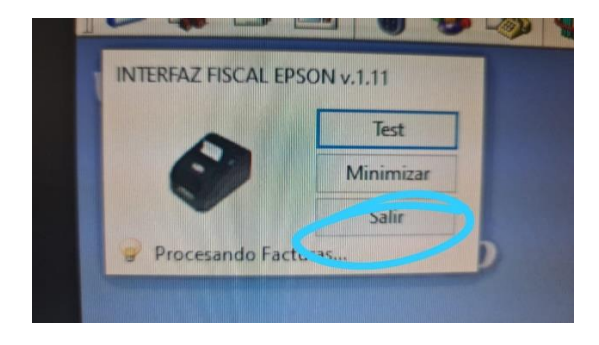

-Abrir el Programa SISDRE

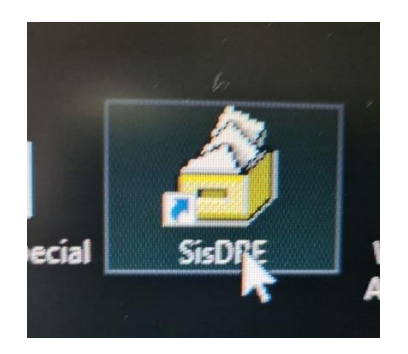

-Pulsar en Conectar

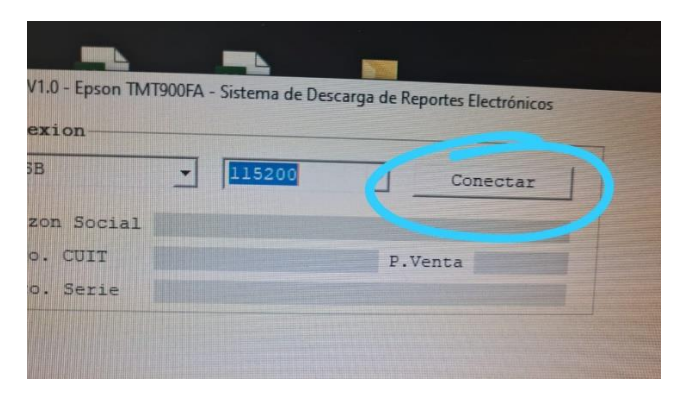

-Puede antes de Descargar los archivos Consultar las Zs pendientes.

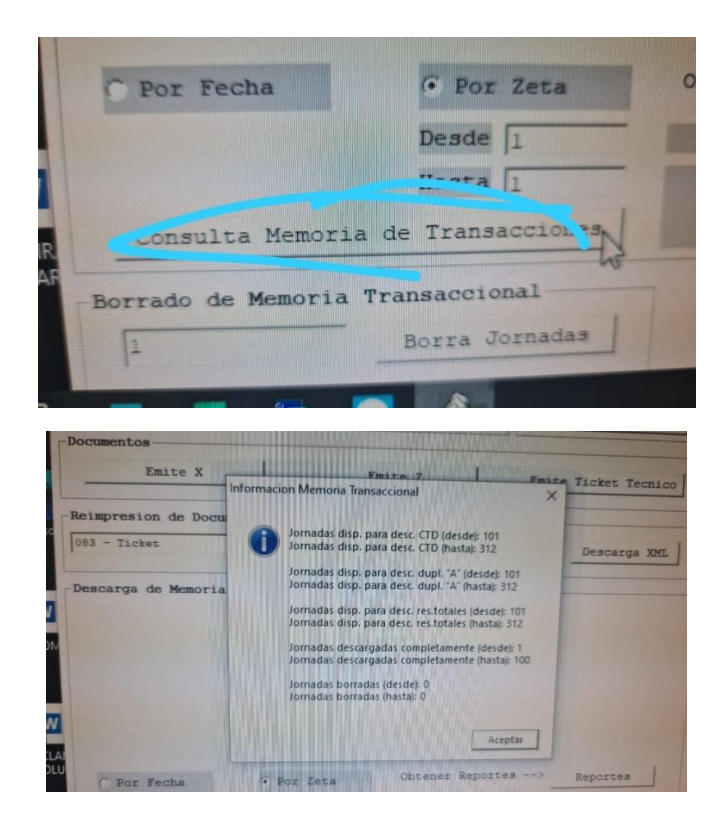

-Seleccione el Rango de Zs a descargar o por fechas.

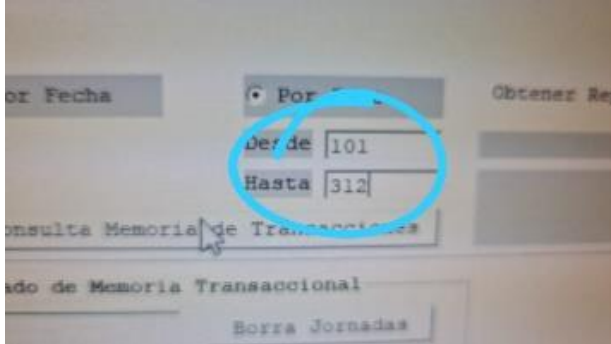

-Pulse en Reportes y espere

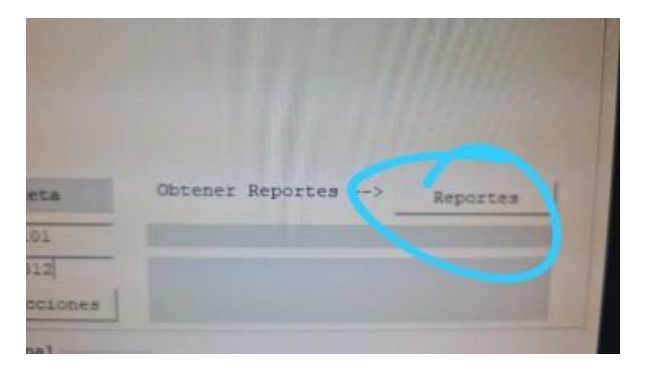

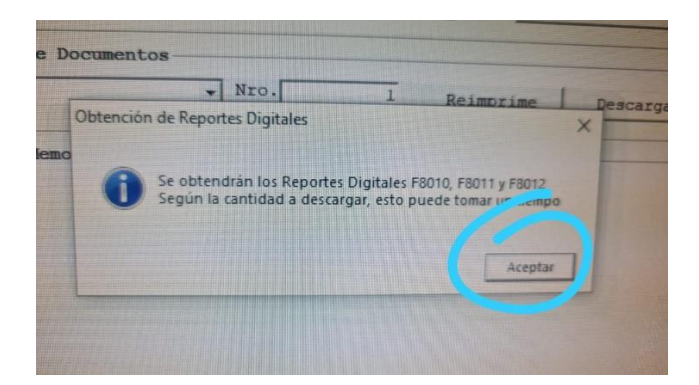

-Los reportes serán generados en esta carpeta.

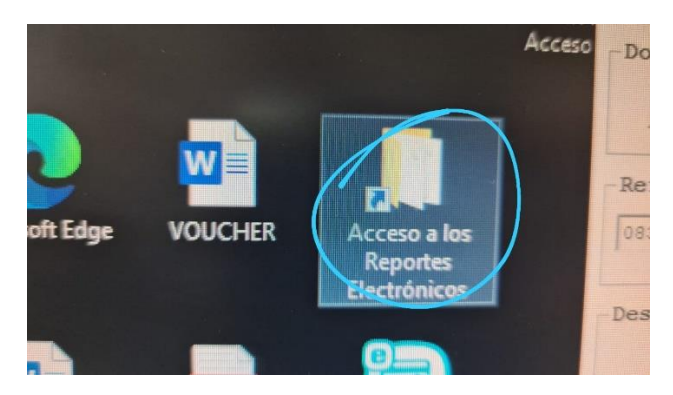

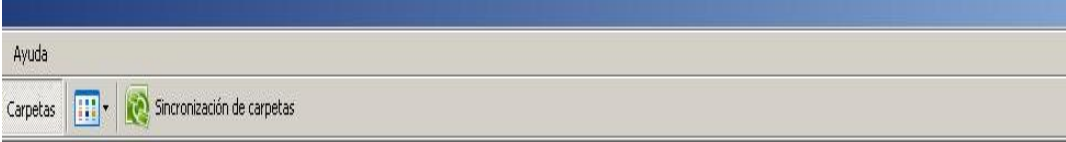

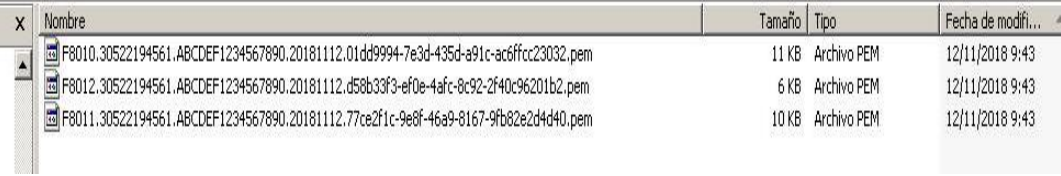